niversité SOPHIA ANTIPOLIS

# **Applications Réparties TD 4 Web Services en Java avec Axis et Client WCF**

### **1 Lancement et Configuration d'Axis**

Le serveur de déploiement « Axis » est installé comme une application Web au sein du moteur de servlets et de JSPs de Apache Tomcat.

#### **1.1 Démarrage de Tomcat**

Vous devez, pour accéder aux possibilités d'Axis, activer préalablement le serveur *Apache Tomcat*. On installera, si ça n'est déjà fait, la dernière version Apache Tomcat X depuis le site [http://tomcat.apache.org/download-80.cgi.](http://tomcat.apache.org/download-80.cgi) Cette année nous utiliserons la dernière version 8.0 (le fichier d'auto-installation vous évitera les initialisations des variables d'environnement %JAVA\_HOME%, %JRE\_HOME% et autre %CATALINA\_HOME% [http://apache.websitebeheerjd.nl/tomcat/tomcat-8/v8.0.3/bin/apache-tomcat-8.0.3.exe\)](http://apache.websitebeheerjd.nl/tomcat/tomcat-8/v8.0.3/bin/apache-tomcat-8.0.3.exe). Attention Tomcat 8.0 est prévu pour tourner sur le Java SE 7 ou version ultérieure

[\(http://www.oracle.com/technetwork/java/javase/downloads/index.html\)](http://www.oracle.com/technetwork/java/javase/downloads/index.html).

Une fois Tomcat installé, vous trouverez le serveur lancé dans la barre de tâche. Vous pouvez lancer à partir de l'icône de la barre de tâche, l'Apache Service Manager.

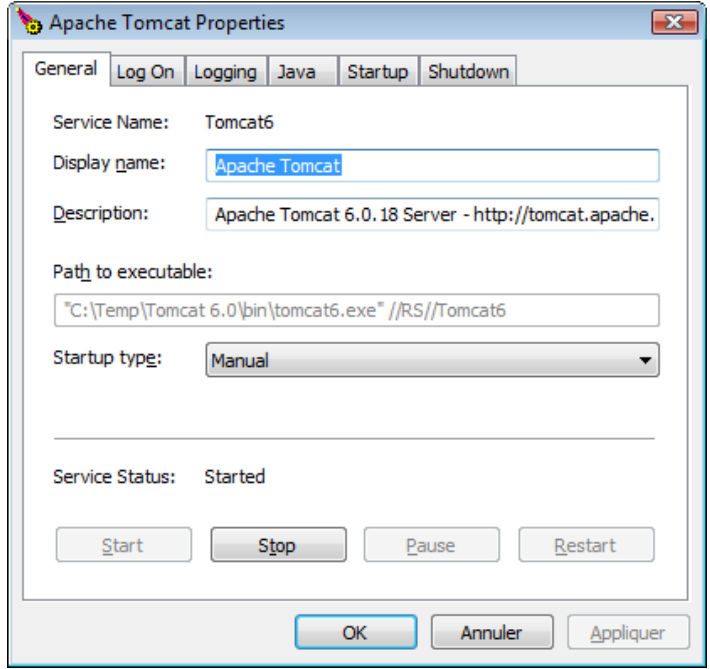

C'est à partir de l'onglet General que vous activerez/désactiverez le serveur Tomcat. Testez l'activation du serveur avec [http://localhost:8080/.](http://localhost:8080/)

Vous trouverez des exemples de développements qui peuvent être déployés sur le serveur Tomcat.

Vous pouvez par exemple tester les JSP (Java Server Pages) dont la fonction est la même que des cgi-bin mais exécutées dans un environnement Java. Comme pour les cgi-bin, ces fichiers se trouvent dans un chemin particulier de l'arborescence du serveur Web (C:\Program Files (x86)\Apache Software Foundation\Tomcat 8.0\webapps\examples\jsp) et donc accessible par [http://localhost:8080/examples/jsp/.](http://localhost:8080/examples/jsp/)..

#### **1.2 Démarrage d'Axis**

Axis (Apache eXtensible Interaction System) est un projet open-source du groupe Apache. Son but est de proposer un ensemble d'outils pour faciliter le développement, le déploiement et l'utilisation des services web écrits en java. Axis propose de simplifier au maximum les taches pour la création et l'utilisation des services web. Il permet

> Contributeurs par ordre alphabétique : Nicolas Ferry, Stéphane Lavirotte, Mohamed Karami, Jean-Yves Tigli

> > 1

SI4 - Polytech'Nice – Sophia Jean-Yves Tigli, Stéphane Lavirotte, Nicolas Ferry 2013-2014

## **IICE** SOPHIA ANTIPOLIS **Applications Réparties TD 4 Web Services en Java avec Axis et Client WCF**

notamment de générer automatiquement le fichier WSDL à partir d'une classe java et le code nécessaire à l'appel du service web.

Pour son utilisation, Axis nécessite un J.D.K. 1.7 minimum et un conteneur de servlet (nous utiliserons ici la version Tomcat déjà installée). L'installation d'Axis est facile. Il faut télécharger la dernière version sur le site du groupe Apache :<http://axis.apache.org/axis2/java/core/download.cgi> (la dernière version est la 1.6.2).

Téléchargez la distribution binaire, la distribution WAR (Web Archive), la distribution des documentations.

Le fichier axis2.war doit être déposé dans le répertoire des webapps de Tomcat 8.0 (C:\Program Files (x86)\Apache Software Foundation\Tomcat 8.0\webapps).

Démarrez ou redémarrez le serveur Tomcat. Vous pourrez alors constater que le fichier axis2.war a été désarchivé dans le répertoire ...\Tomcat 8.0\webapps\axis2.

Pour tester si l'installation s'est déroulée correctement, il suffit de saisir l'url<http://localhost:8080/axis2/> dans un browser.

A partir de cette page d'accueil vous pouvez accéder à [http://localhost:8080/axis2/axis2-admin/,](http://localhost:8080/axis2/axis2-admin/) la page d'administration d'axis2 et des services déployés (login : admin, passwd : axis2).

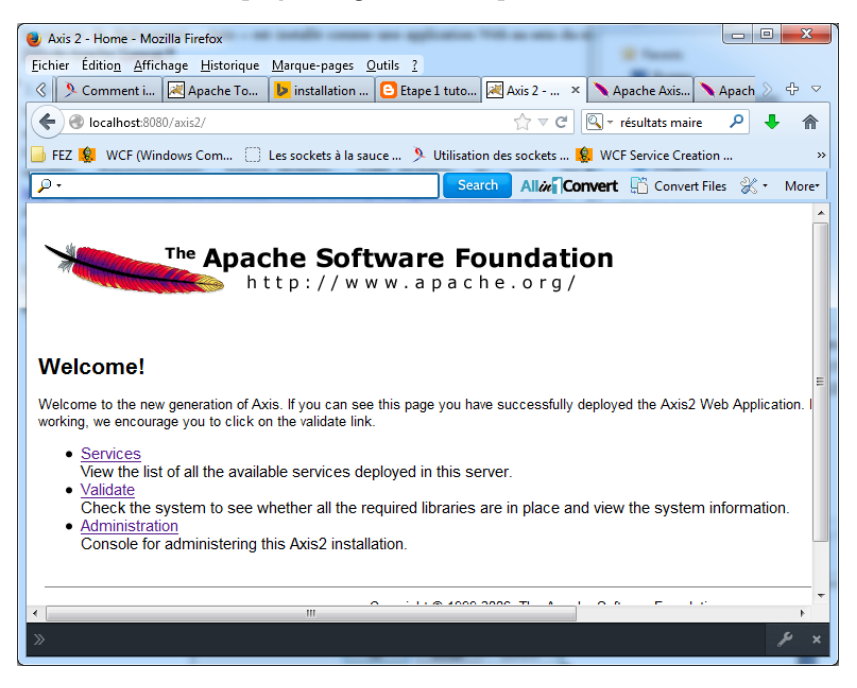

Axis propose deux méthodes pour développer et déployer un service web : le déploiement automatique d'une classe java l'utilisation d'un fichier WSDD

## **2 Création d'un consommateur d'un service fournit par Tomcat /Axis2:**

Grâce à l'interface de gestion du serveur Tomcat, parcourez la liste de services disponibles. Choisissez un de ces services pour créer un client .Net / WCF.

De quel fichier et URL avez-vous besoin sous visual studio pour créer votre client ?

Testez votre solution.

niversité

Contributeurs par ordre alphabétique : Nicolas Ferry, Stéphane Lavirotte, Mohamed Karami, Jean-Yves Tigli

2